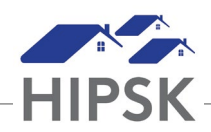

## **HT8: HOW TO CHECK BED AVAILABILITY AT OTHER PROVIDERS**

The 'Bed Availability' tab is one of three tabs on the Admissions module and is view the availability of beds at other programs in real time.

- 1. From the Front Desk menu, select Admissions, then select the Bed Availability tab.
- 2. Bed availability for all bed-based programs will display for your community. To view bed availability in other communities, select the applicable community from the dropdown box.
- 3. Select the Information button in the Action column to view the service provider's contact information and the demographics it serves. Use this information to call ahead, confirm availability, and/or request a reservation on behalf of a client you are referring.